# **ANet-Upload**

Claus Dilly

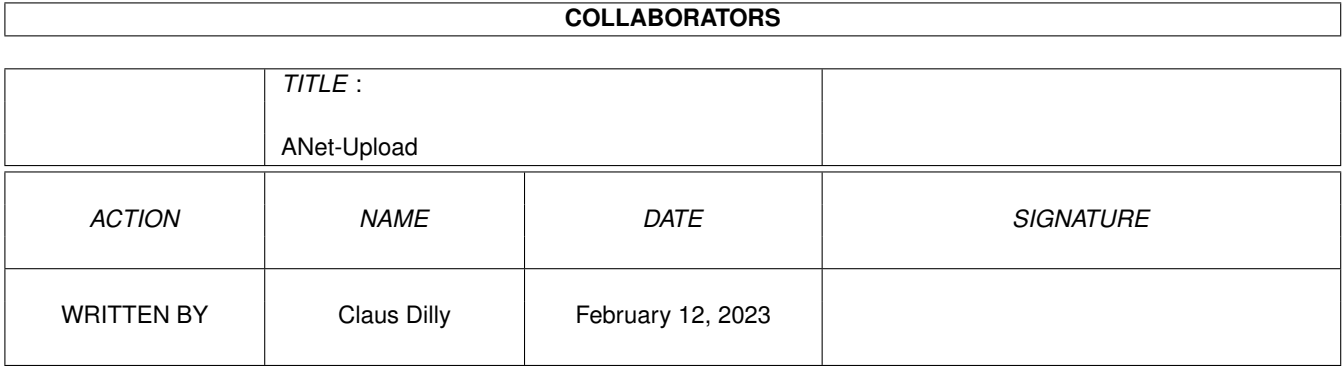

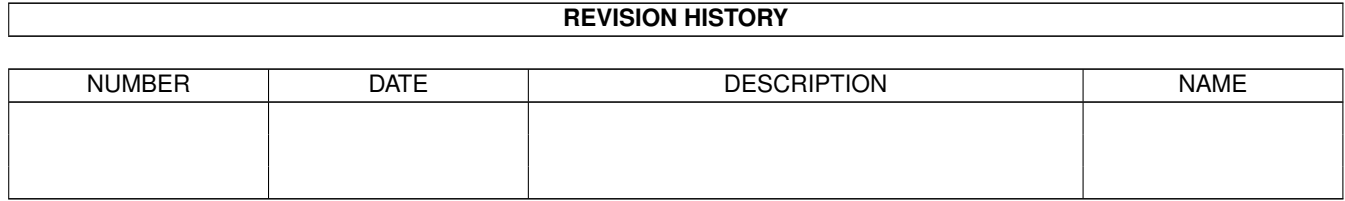

# **Contents**

#### 1 ANet-Upload [1](#page-3-0)

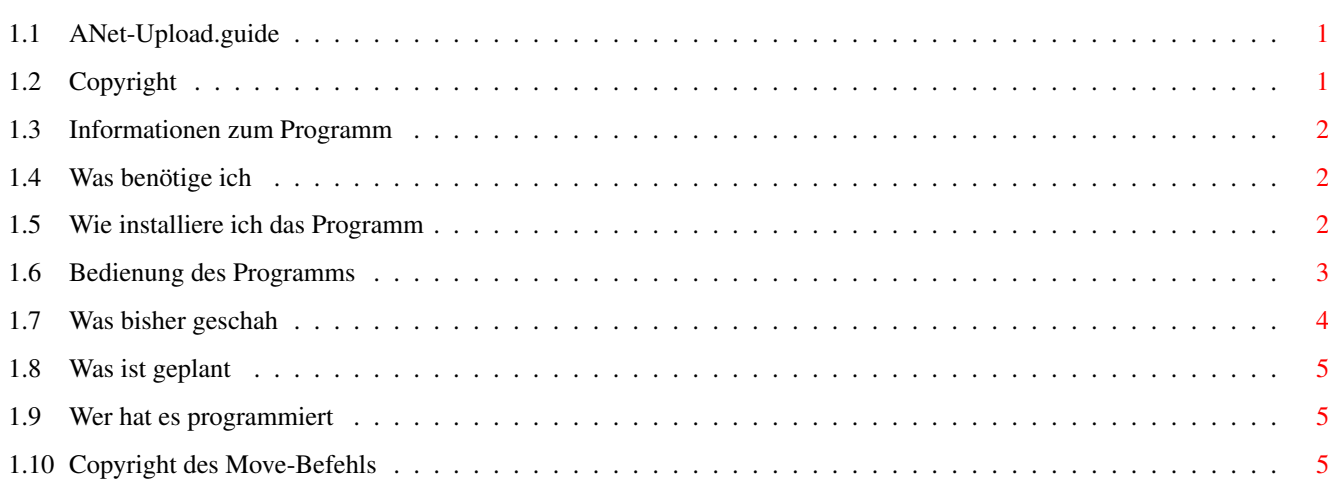

# <span id="page-3-0"></span>**Chapter 1**

# **ANet-Upload**

# <span id="page-3-1"></span>**1.1 ANet-Upload.guide**

ANet-Upload for Microdot V1.2 Rechtliches Informationen zum Programm Was wird alles benötigt Installation Bedienung History Zukunft Autor

# <span id="page-3-2"></span>**1.2 Copyright**

Rechtliches: \*\*\*\*\*\*\*\*\*\*\*\* Anet-Upload und alle zugehörigen Dateien unterliegen dem Urheberrecht 1996 bei Claus Dilly. Dieses Programm ist Mailware. Wenn Sie es mögen und oft benutzen, schreiben Sie mir eine E-Mail oder schicken Sie mir eine Postkarte

aus Ihrem Ort.

Sie dürfen ANet-Upload unter folgenden Bedingungen verbreiten:

( Dies trifft jedoch nicht für BETA-Versionen zu !! )

· Verlangen Sie nichts für das kopieren, ausgenommen

die Kosten für das Medium (z.B. Diskette) selbst.

· Ändern Sie keine der diesem Programm zugehörigen Dateien

· Verbreiten Sie alle Dateien zusammen, also zusammengepackt

#### in einem Archiv

· Deutsche PD-Serien dürfen dieses Programm nur mit meiner

ausdrücklichen Genehmigung vertreiben. ( Ein generelles Vertriebsverbot gilt insbesondere für Serien der Fa. "XANTILON" ) Das AMINET stellt hier eine Ausnahme dar. Dieses Programm ist, wie man so schön sagt, "AS IS". Das bedeutet, daß Sie es auf Ihr eigenes Risiko benutzen. Es gibt keinerlei Garantie für irgendetwas. Ich kann lediglich sagen, daß ich es lange genug getestet haben.

#### <span id="page-4-0"></span>**1.3 Informationen zum Programm**

Informationen zum Programm:

Dieses Script ist ein kleines Tool, welches es erlaubt, Aminet-Uploads zu tätigen, ohne das man online in einer BBS sein muß. Ich habe es nur bei einer AMBOS-BBS getestet. Ob es auch an anderen Systemen funktioniert, kann ich leider nicht sagen.

### <span id="page-4-1"></span>**1.4 Was benötige ich**

<span id="page-4-4"></span>Um das Programm benutzen zu können benötigen Sie noch folgende Programme:

- Server-BBS-SYSTEM AMBOS
- Microdot V1.x (ZConnect-Pointprogramm)
- rexxtricks.library V38.6
- rexxreqtools.library V37.9x
- [Move-Befehl](#page-7-3) zum verschieben der verschickten Archive
- · ist dem Archiv beigefügt
- Software fürs AMINET :-)))

#### <span id="page-4-2"></span>**1.5 Wie installiere ich das Programm**

<span id="page-4-3"></span>Das Programm wird wie folgt auf Ihrem Rechner installiert:

- kopieren Sie den Move-Befehl C/Move nach: SYS:C/Move
- kopieren Sie das Script ANet-Upload.mdrexx nach:

Microdot/REXX/ANet-Upload.mdrexx

- Stellen Sie die Tooltypes nach Ihren Bedürfnissen im

Icon von ANet-Upload.mdrexx ein.

Die einzelnen Tooltypes:

· PRI = Setzt die Priorität dieses Scripts im Microdot-Menü

(je höher die PRI, desto höher steht das Script im Menü)

· NAME = Name, unter dem dieses Script im Menü erscheinen soll · FilePath = Der DOS-Pfad, indem sich die Files (Archive) befinden, die ins Aminet geschickt werden sollen. In diesem Verzeichnis müssen auch die .readme-Files sein. z.B.: HD1:AMINET-Upload · StorePath = Der DOS-Pfad, in den die erfolgreich verschickten Files (Archive) und .readme's verschoben werden. z.B.: HD1:AMINET-Verschickt · ANET = Der Brettpfad Ihrer BBS, in dem die Aminet-Upload's getätigt werden sollen. Dieses Brett muß in der BBS NETZ-Status haben !!! default: /AMINET/UPLOAD · Req-H = Gibt die Höhe des Filerequesters an z.B.: 400 · Req-B = Gibt die Breite des Filerequesters an

```
z.B.: 400
```
## <span id="page-5-0"></span>**1.6 Bedienung des Programms**

Das Programm wird folgendermaßen bedient:

- Wählen Sie das Menü REXX/Allg. Makros/ANet-Upload an

· Es erscheint ein Filerequester (ohne .readme-Files)

Sie müssen aber trotzdem im selben Verzeicnis sein.

- Wählen Sie ein oder mehrere Files aus (mehrfach selektion mit SHIFT)

- Bestätigen sie mit dem Button SENDEN

· Nun findet eine Überprüfung statt.

\* Das File wird auf die Packerkennung geprüft.

Ist es ein .dms-File, wird es nicht verschickt und es erscheint

ein Requester

\* Existiert ein .readme-File zum ausgewählten Archiv

Das readme muß sich im selben Verzeichnis befinden wie das zu versendende

Archiv

z.B. HD1:AMINET-Upload/Test.lha

HD1:AMINET-Upload/Test.readme

Existiert kein readme, wird das File nicht verschickt und es erscheint

ein Requester

\* Prüfung der Länge des Archivnamens

Ist der Archivname länger als 18 Zeichen (incl. Packerendung) erscheint

ein kleiner Requeste, in dem man den Namen des Archives änder kann

\* Microdot öffnet für jedes Archiv, das verschickt wird, einen Versand-Requester und füllt diesen selbst aus. Danach wird der Requester geschlossen und die Nachrichten im /SPOOL-Brett einsortiert. \* Am Schluß erscheint ein Hinweis-requester, der anzeigt, wieviele Files/readme's insgesamt verschickt wurden. - Nach dem erfolgreichen einsortieren im SPOOL-Brett wird an jedes Archiv, das einsortiert wurde, ein Kommentar angehängt. · File wurde am TT/MM/JJ ins Aminet verschickt - Erforlgreich verschickte Archive und .readme's werden in das Verzeichnis verschoben, das unter dem [Tooltype](#page-4-3) StorePath ange-

geben ist.

#### <span id="page-6-0"></span>**1.7 Was bisher geschah**

Was bisher geschah:

03 Dec 1996 1.2 : - ab sofort wird die rexxreqtools.library [benötigt](#page-4-4)

- Filnamen-Test

· Der Name des Archiv's, welches verschickt werden soll,

wird auf seine Länge geprüft. Ist er länger als 18

Zeichen, kann er per Requester gekürzt werden.

\* in diesen 18 Zeichen muß auch die Packerendung enthalten sein.

z.B.: 12345678901234.lha = 18 Zeichen

Das original DOS-Archiv wird dann auch auf den neuen

Namen umbenannt bevor es verschickt wird.

· Das .readme-File wird automatisch angepasst und umbenannt

- Neues Tooltype
- · StorePath Siehe [Installation](#page-4-3)
- Move-Funktion

· alle erfolgreich verschickten Archive und .readme's werden automatisch in das Verzeichnis verschoben, das unter dem Tooltype StorePath angegeben ist (ein MOVE-Befehl für das C-Verzeichnis ist beigefügt)

- Readme-Funktion

· Wird keine .readme-Datei gefunden, kann eine erstellt werden, die das wichtigste enthält.

Wichtig hierbei ist :

\* Als Author und Uploader wird der im readme genannt,

der in Microdot als User eingetragen ist. Es muß auch der Realname eingestellt sein. · Diese Funktion unterstützt momentan nur die Packer LHA und LZX, welche sich im C:-Verzeichnis befinden müssen. 02 Dec 1996 1.1 : - initial release

## <span id="page-7-0"></span>**1.8 Was ist geplant**

Unter anderem plane ich noch folgendes:

- keine Ahnung, was ihr noch wollt (soweit es in meinen Möglickeiten steht)

### <span id="page-7-1"></span>**1.9 Wer hat es programmiert**

Geschrieben wurde dieses Programm von: Claus Dilly Witzlebenstr.4 90491 Nürnberg E-Mail: TANGRAM@eagle.mcnet.de Vorschläge, Bugreports sind herzlich willkommen, aber bitte bedenken Sie, daß ich erst mit der AREXX-Programmierung begonnen habe. Ich hoffe aber dennoch, das Sie mit diesem Script etwas anfangen können und es Ihnen das Leben mit Ihrem AMIGA etwas leichter macht.

## <span id="page-7-2"></span>**1.10 Copyright des Move-Befehls**

<span id="page-7-3"></span>MOVE, written by Kai Iske August 16. 1993 This is PUBLIC DOMAIN; you may do with it whatever you like If you change/republish/delete/sell the program or do anything similar, please be so kind to keep my name within the program and all the other files, even though you`re not obliged to, as for the definition of Public Domain I wrote Move because all of the available moves out there couldn`t suffice my needs. They lacked this and that, so I wrote my own which also includes switches like those known from e.g. Rename. MOVE was written using SAS 6.3.... !!! Move requires OS 2.x and up to run, Move is PURE !!! Hope you like it, if not, delete it...... So long, Kai

#### --- Kai Iske

Brucknerstrasse 18, 63452 Hanau, Germany, Tel.: +49-(0)6181-850181 Z-Net : KAI@SWEET.ZER usenet : kai@iske.adsp.sub.org internet : iske@informatik.uni-frankfurt.de IRC:kiske ---- Life sucks ----